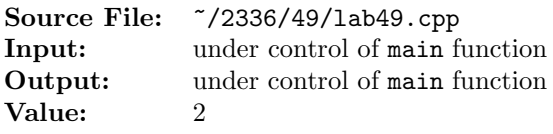

Write a function template to implement an efficient sort using a priority queue. You should begin by inserting the elements of the vector to be sorted into a priority queue. After all of the elements have been inserted into the priority queue, remove the elements from the priority queue and place them back into the vector. A sample main function for testing your implementation is shown in Figure 1 and a sample execution sequence is shown in Figure 2. You will need to add a target of lab49main to the definition of targets1srcfile in your Makefile.

```
1 #include <cstdlib>
2 #include <iostream>
3 #include <vector>
4 #include <algorithm>
5 #include <chrono>
6 #include <random>
7
8 using namespace std;
9
10 template <typename T>
11 void pqSort(vector<T>& v);
12
13 #include <lab49.cpp>
14
15 const int N = 100000;
16 enum TEST_TYPE {RANDOM, ASCENDING, DESCENDING};
17
18 int main()
19 {
20 vector<int> v, w, x;
21 default_random_engine ran;
22 uniform_int_distribution <> dis; // [0..2^31 - 1]23 TEST_TYPE testType;
24 int i;
25
26 for (testType = RANDOM;
27 testType <= DESCENDING;
28 testType = static_cast<TEST_TYPE>(testType + 1))
29 {
30 if (!v.empty())
31 \qquad \qquad \text{v.clear}();32 switch (testType)
33 {
34 case RANDOM:
35 for (i = 0; i < N; ++i)36 v.push_back(dis(ran));
37 cout << "Random Data:" << endl;
38 break;
```
Figure 1. /usr/local/2336/src/lab49main.C (Part 1 of 2)

```
39 case ASCENDING:
40 for (i = 0; i < N; ++i)41 v.push_back(i);
42 cout << "Ascending Data:" << endl;
43 break;
44 case DESCENDING:
45 for (i = 0; i < N; ++i)46 v. push\_back(N - i);47 cout << "Descending Data:" << endl;
48 break;
49 }
50 X = V;
51 sort(x.begin(), x.end());
52
53 W = V;54 auto start = chrono::system_clock::now();
55 pqSort(w);
56 auto stop = chrono::system_clock::now();
57 cout << "PQ Sort: "
58 << chrono::duration_cast<chrono::milliseconds>(stop-start).count()
59 << "ms" << endl;
60
61 if (x := w)62 cout << "Sort didn't work correctly" << endl;
63 cout << endl;
64 }
65 return EXIT_SUCCESS;
66 }
```
Figure 1. /usr/local/2336/src/lab49main.C (Part 2 of 2)

```
<sup>1</sup> newuser@csunix <sup>~</sup>> cd 2336
2 newuser@csunix ~/2336> ./getlab.ksh 49
3 * Checking to see if a folder exists for Lab 49. . .No
     4 * Creating a folder for Lab 49
5 * Checking to see if Lab 49 has sample input and output files. . .No
     6 * Checking to see if /usr/local/2336/src/lab49main.C exists. . .Yes
     7 * Copying file /usr/local/2336/src/lab49main.C to folder ./49
 8 * Checking to see if /usr/local/2336/include/lab49.h exists. . .No
9 * Copying file /usr/local/2336/src/Makefile to folder ./49
10 * Adding a target of lab49main to targets1srcfile
11 * Touching file ./49/lab49.cpp
12 * Edit file ./49/lab49.cpp in Notepad++
13 newuser@csunix ~/2336> cd 49
14 newuser@csunix ~/2336/49> ls
15 Makefile lab49.cpp lab49main.C
16 newuser@csnew ~/2336/49> make lab49main
17 g++ -g -Wall -std=ct+11 -c lab49main. C - I/usr/local/2336/include -I.
18 g++ -o lab49main lab49main.o -L/usr/local/2336/lib -lm -lbits
19 newuser@csunix ~/2336/49> ./lab49main
20 Random Data:
21 PQ Sort: 119ms
22
23 Ascending Data:
24 PQ Sort: 149ms
25
26 Descending Data:
27 PQ Sort: 100ms
28
29 newuser@csunix ~/2336/49>
```
Figure 2. Commands to Compile, Link, & Run Lab 49